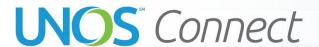

## Ready, Set, Learn

UNOS Connect is a comprehensive learning management system giving transplant professionals a convenient way to access policy training, educational events, and instructional materials.

Here's how to get started if you're logging in through your UNet<sup>SM</sup> account.

**Step 1:** Go to <a href="https://portal.unos.org">https://portal.unos.org</a> and log into your UNet account.

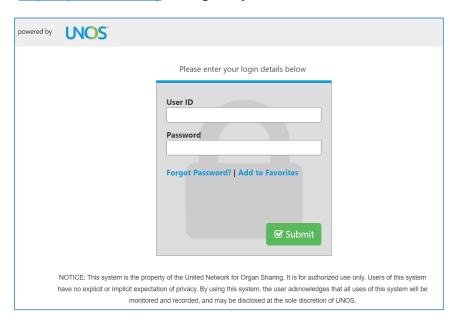

## **Step 2:** After logging into UNet, click on Resources and select UNOS Connect.

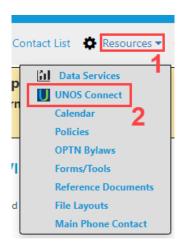

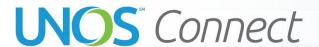

## **Step 3:** Explore the site and launch courses

Start by adding Subjects. These subjects will help you see the learning most relevant to your interests.

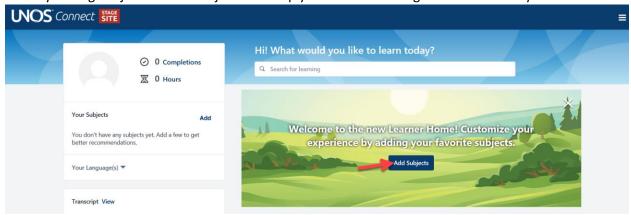

Click the three stacked lines in the upper right hand corner to access additional information about UNOS Connect.

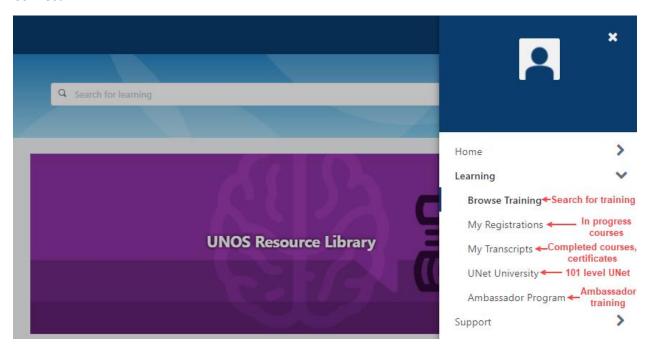

## Get help

Help is available in UNOS Connect.

Contact education@unos.org for login assistance.